# Introduction to ROS

\*\*\*ROS

R. Capobianco, D. Nardi

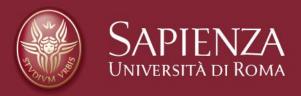

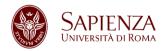

#### What is ROS?

**ROS** (Robot Operating System) is an open-source, flexible framework for writing robot software.

Site: <a href="http://www.ros.org/">http://www.ros.org/</a>

Blog: <a href="http://www.ros.org/news/">http://www.ros.org/news/</a>

Documentation: <a href="http://wiki.ros.org/">http://wiki.ros.org/</a>

Suggested OS: Ubuntu 14.04

Suggested release: Indigo

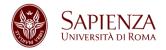

#### **ROS Features**

«Why ROS instead of OROCOS, Player, Robotics Studio, (...)?»

- Code reuse (exec. nodes, grouped in packages)
- Distributed, modular design (scalable)
- Language independent (C++, Python, Java, ...)
- ROS-agnostic libraries (code is ROS indep.)
- Easy testing (ready-to-use)
- Vibrant community & collaborative environment

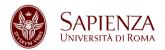

### **Robot Specific Features**

- Standard Message Definitions for Robots
- Robot Geometry Library
- Robot Description Language
- Preemptable Remote Procedure Calls
- Diagnostics
- Pose Estimation
- Localization
- Mapping
- Navigation

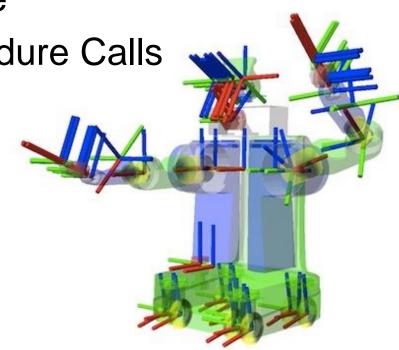

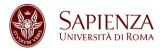

### **ROS Tools**

- Command-line tools
- Rviz
- rqt (e.g., rqt\_plot, rqt\_graph)

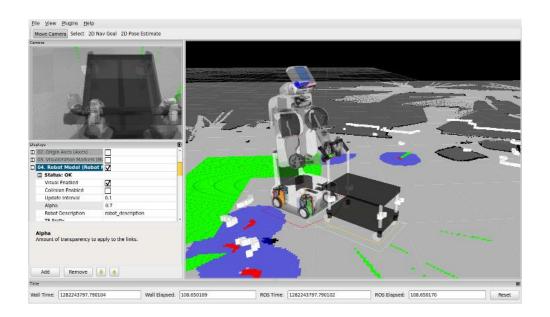

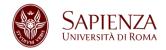

### **Integration with Libraries**

ROS provides seamless integration of famous libraries and popular open-source projects.

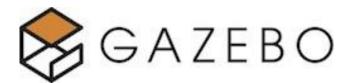

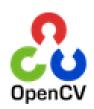

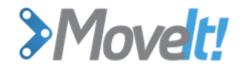

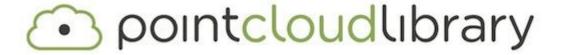

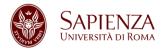

### Installation

### 3 possibilities for installing ROS:

- Install ROS from source (not recommended):
  - http://wiki.ros.org/indigo/Installation/Source
- Install ROS from Debian packages:
  - http://wiki.ros.org/indigo/Installation/Ubuntu
- Install virtual machine (Ubuntu 14.04 + ROS):
  - https://drive.google.com/file/d/0B6Nvpr2hOVvWE1BSIBPbGI3XzA/edit?usp=sharing
  - Virtualbox instructions:<a href="http://www.virtualbox.org/manual/ch01.html#ovf">http://www.virtualbox.org/manual/ch01.html#ovf</a>
  - Login: user indigo password indigo

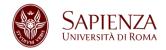

#### **Post Installation**

You must initialize the rosdep system in your system:

```
sudo rosdep init
rosdep update
```

rosdep is a tool for checking and installing package dependencies in an OS-independent way.

Note: do not use sudo for rosdep\_update

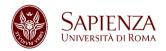

### **ROS Filesystem**

- Packages: unit for organizing software in ROS. Each package can contain libraries, executables, scripts, or other artifacts.
- Manifest (package.xml): meta-information about a package (e.g., version, maintainer, license, etc.) and description of its dependencies (other ROS packages, messages, services, etc.). http://wiki.ros.org/catkin/package.xml

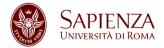

### package.xml (1)

```
<?xml version="1.0"?>
<package>
<name>my package</name>
<version>1.0</version>
<description>My package description</description>
<!-- One maintainer tag required, multiple allowed, one
person per tag -->
<maintainer email="my@mail.com">Roberto
Capobianco</maintainer>
<!-- One license tag required, multiple allowed, one
license per tag. Commonly used license strings: BSD, MIT,
Boost Software License, GPLv2, GPLv3, LGPLv2.1, LGPLv3 -->
<license>BSD</license>
```

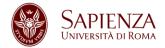

### package.xml (2)

```
<!-- Url tags are optional, but mutiple are allowed, one
per tag. Optional attribute type can be: website,
bugtracker, or repository -->
<url type="website">http://wiki.ros.org/my package</url>
<!-- Author tags are optional, mutiple are allowed, one per
tag. Authors do not have to be maintianers, but could be --
<author email="my@mail.com">Roberto Capobianco</author>
<!-- The * depend tags are used to specify dependencies.
Dependencies can be catkin packages or system dependencies.
Use build depend for packages you need at compile time. Use
buildtool depend for build tool packages. Use run depend
for packages you need at runtime. Use test depend for
packages you need only for testing. -->
```

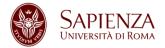

## package.xml (3)

```
<buildtool depend>catkin</buildtool depend>
<build depend>message generation</build depend>
<build depend>roscpp</build depend>
<build depend>roslib</build depend>
<run depend>message runtime</run depend>
<run depend>roscpp</run depend>
<run depend>roslib</run depend>
<!-- The export tag contains other, unspecified, tags -->
<export>
<!-- You can specify that this package is a metapackage
here: --><!-- <metapackage/> -->
<!-- Other tools can request additional information be
placed here -->
</export>
</package>
```

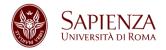

### Catkin vs Rosbuild

ROS build systems: catkin, rosbuild (old, do not use rosbuild if not needed).

«So, why are you talking about rosbuild?»
Some packages are still developed for rosbuild.

Main differences between catkin and rosbuild:

http://wiki.ros.org/catkin\_or\_rosbuild

### **Catkin Workspace Configuration**

```
$ source /opt/ros/indigo/setup.bash
$ mkdir -p ~/catkin_ws/src
$ cd ~/catkin_ws/src
$ catkin_init_workspace
$ cd ~/catkin_ws/
$ catkin_make
```

### Open ~/.bashrc and add the following lines:

```
# ROS
source ~/catkin ws/devel/setup.bash
```

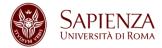

## **Catkin Workspace (1)**

```
workspace folder/
                         -- WORKSPACE
   src/
                         -- SOURCE SPACE
      CMakeLists.txt
                         -- The 'toplevel' Cmake file
         package 1/
            CMakeLists.txt
            package.xml
         package n/
            CMakeLists.txt
            package.xml
```

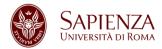

## **Catkin Workspace (2)**

```
build/
                       - BUILD SPACE
   CATKIN IGNORE
                      -- Keeps catkin from walking
                      this directory
devel/
                      -- DEVELOPMENT SPACE (set by
                      CATKIN DEVEL PREFIX)
   setup.bash
                      |-- Environment setup files
   setup.zsh
   setup.sh
   env.bash
   etc/
                      -- Generated configuration
                      files
   include/
                      -- Generated header files
```

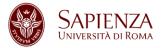

## Catkin Workspace (3)

```
lib/
                      -- Generated libraries and
                      other artifacts (bin included)
   share/
                      -- Generated architecture
                      independent artifacts
install/
                      -- INSTALL SPACE (set by
  bin/
                      CMAKE INSTALL PREFIX)
   etc/
   include/
   lib/
   share/
   env.bash
```

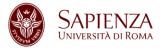

## **Catkin Workspace (4)**

```
setup.bash setup.sh
```

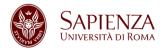

### **Rosbuild Workspace Configuration**

Catkin and rosbuild workspaces can coexist (if needed).

Add to ~/.bashrc also:

```
export
ROS_PACKAGE_PATH=~/path/to/your/rosbuild/wor
kspace/:$ROS_PACKAGE_PATH
```

#### Additional info:

http://wiki.ros.org/rosbuild

http://wiki.ros.org/rosmake

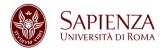

### catkin\_make

- catkin\_make is a convenience tool for building code in a catkin workspace
- Execute catkin\_make in the root of your catkin workspace
- Running the command is equivalent to:

```
$ mkdir build
$ cd build
$ cmake ../src -DCMAKE_INSTALL_PREFIX=../install -
DCATKIN_DEVEL_PREFIX=../devel
$ make
```

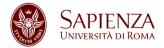

### **Building Specific Packages**

 If you want to build specific packages in the workspace, invoke (always in the root of the worskspace):

```
$ catkin_make -DCATKIN_WHITELIST_PACKAGES="pack-
age1;package2"
```

#### For reverting back:

```
$ catkin make -DCATKIN WHITELIST PACKAGES=""
```

If you want to build a single package, invoke:

```
$ catkin make --pkg my_package
```

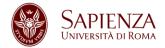

## **Installing Packages**

 You can pass to catkin\_make arguments that you would normally pass to make and cmake.
 For example, you can invoke the install target:

```
$ catkin make install
```

#### Which is equivalent to:

```
$ cd ~/catkin_ws/build
# If cmake hasn't already been called
$ cmake ../src -DCMAKE_INSTALL_PREFIX=../install -
DCATKIN_DEVEL_PREFIX=../devel
$ make
$ make install
```

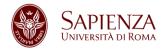

## **Listing and Locating Packages**

rospack allows to get information about packages:

Listing all ROS packages:

```
rospack list
```

Find the directory of a single package:

```
rospack find package-name
```

 When you don't know (remember) the complete name of the package, you can simply use tab completion for package names.

### Hands on: find the roscpp package

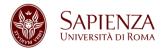

## **Inspecting Packages**

To view the files in a package directory:

```
rosls package-name
```

- To go to a package directory:
  - roscd package-name (also without package name)
- These tools will only find ROS packages that are within the directories listed in your ROS\_PACKAGE\_PATH. To see what is in this variable, type: echo \$ROS\_PACKAGE\_PATH

Hands on: list all the images in the turtlesim package; try roscd without a package name

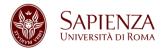

### **Creating Packages**

- A package must contain:
  - A catkin compliant package.xml
  - A CMakeLists.txt which uses catkin
- No nested packages are allowed (one per folder)
- You can create metapackages

```
# You should have created this!
$ cd ~/catkin_ws/src
# catkin_create_pkg <package_name> [depend1] [depend2]
[depend3]
$ catkin_create_pkg my_first_pkg std_msgs rospy roscpp
```

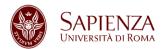

### **Checking Dependencies**

- Packages can have direct or indirect dependencies
- Direct dependencies can be checked with:
   rospack depends1 package-name
- A full list of dependencies is available with: rospack depends package-name
- System dependencies for a package packagename can be solved: rosdep install package-name

Hands on: list all the dependencies in my\_first\_pkg

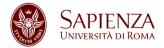

### CMakeLists.txt (1)

- CMake version 2.8.3 or higher
- Your CMakeLists.txt file MUST follow this format otherwise your packages will not build correctly:
  - Required CMake Version (cmake\_minimum\_required)
  - Package Name (project())
  - Find other CMake/Catkin packages needed for build (find package())
  - Message/Service/Action Generators (add\_message\_files(), add\_service\_files(), add\_action\_files())
  - Invoke message/service/action generation
     (generate messages())

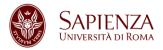

### CMakeLists.txt (2)

- Specify package build info export (catkin package())
- Libraries/Executables to build (add\_library() /
  add\_executable() / target\_link\_libraries())
- Tests to build (catkin add gtest())
- Install rules (install())
- If you have self-defined messages / services / actions, remember:
  - You must follow the order presented here (in particular before the catkin\_package() macro) in order for generate stuff correctly
  - Your catkin\_package() macro must have a CATKIN\_DEPENDS dependency on message runtime
  - You must use find\_package() for the package
    message generation, either alone or as a component of catkin

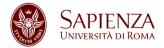

### CMakeLists.txt (3)

- Your package.xml file must contain a build dependency on message\_generation and a runtime dependency on message\_runtime. This is not necessary if the dependencies are pulled in transitively from other packages.
- If you have a package which builds messages and/or services as well as executables that use them, you need to create an explicit dependency on the automatically-generated message target so that they are built in the correct order, e.g.:

```
add_dependencies(some_target
${PROJECT_NAME}_generate_messages_cpp)
```

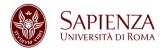

### **Metapackages (1)**

- Useful for grouping multiple packages in a single logical package
- Conceptually similar to rosbuild stacks, but no strict hierarchy in directory structure
- Normal package with the following tag in the package.xml:

```
<export>
     <metapackage />
</export>
```

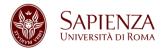

### Metapackages (2)

- Required buildtool\_depends dependency on catkin
- Can only have run dependencies on packages of which they group
- Required CMakeLists.txt:

```
cmake_minimum_required(VERSION 2.8.3)
project(<PACKAGE_NAME>)
find_package(catkin REQUIRED)
catkin_metapackage()
```

Other packages should not depend on metapackages

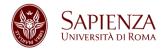

### The master (1)

(One of) The goal(s) of ROS is to enable the use of small and mostly independent programs (nodes), all running at the same time. For doing this, communication is needed. By providing naming and registration services, the ROS master, enables the nodes to locate each other and, therefore, to communicate.

- To execute it, launch this command: roscore
- The master MUST be always running while using ROS.

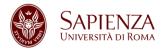

### The master (2)

#### What the master **does**:

- Naming
- Registration
- Publisher and Subscriber tracking (both for services and messages)
- Parameter server

#### What the master **does not**:

Nodes do not communicate through the master

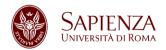

## Nodes (1)

- Running instance of a ROS program
- Starting a node:

rosrun package-name executable-name

Hands on: run an instance of turtlesim\_node and turtle\_teleop\_key (hint: you need 3 terminals); focus on the terminal with turtle\_teleop\_key and press the Up, Down, Left, Right keys to move the turtle

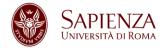

## Nodes (2)

Listing running nodes:

```
rosnode list
```

- /rosout is a node started by roscore (similar to std output)
- / indicates the global namespace
- Node names are not necessarily the same as the names of their executables. You can explicitly set the name of a node using rosrun:

```
rosrun package-name executable-name ___name:=node-name
```

### Hands on: list nodes in the previous exercise

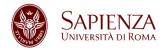

### Nodes (3)

 Inspecting a node (list of topics published and subscribed, services, PID and summary of connections with other nodes):

rosnode info node-name

 Kill a node (also CTRL+C, but unregistration may not happen)

rosnode kill node-name

Remove dead nodes:

rosnode cleanup

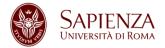

## **Topics and Messages**

- Communication in ROS through messages
- Messages are organized in topics
- A node that wants to share information will publish messages on a topic(s)
- A node that wants to receive information will subscribe to the topic(s)
- ROS master takes care of ensuring that publishers and subscribers can find each other
- Use of namespaces

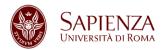

#### Viewing the Graph

 Graphically intuitive, easy to visualize the publishsubscribe relationships between nodes:

```
rqt_graph
```

- rqt graph itself appears as a node
- All nodes publish on the topic /rosout (not the node!) subsribed by the node /rosout
- Topics without a subscriber (or a publisher) are possible (not both)

Hands on: analyze the graph of the previous exercise

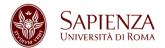

#### rqt\_graph

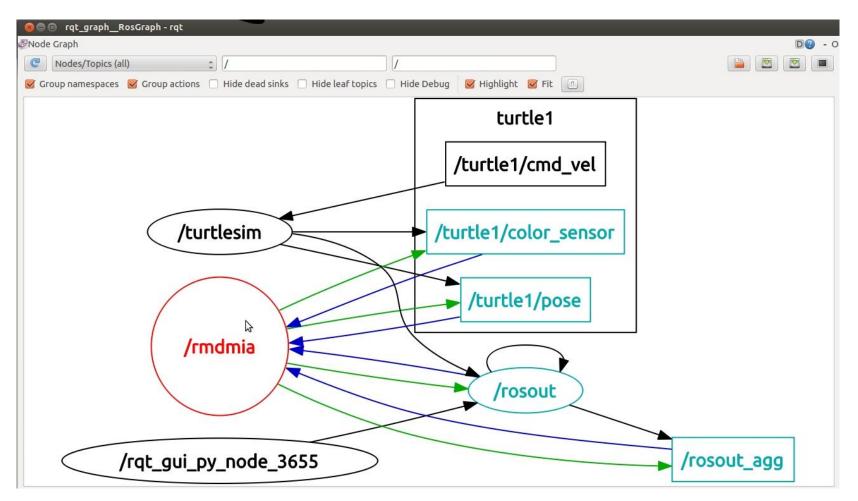

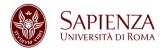

#### **Messages and Topics**

Listing active topics:

```
rostopic list
```

You can see messages published on a topic:

```
rostopic echo topic-name
```

Checking publishing rate and bandwidth consumed:

```
rostopic hz topic-name rostopic bw topic-name
```

Inspecting a topic (also message type)

```
rostopic info topic-name
```

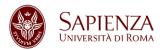

#### Messages and and Message Type

Inspecting a message type (structure of the message):

```
rosmsg show message-type-name
```

- Data types of composite fields are message types in their own (useful for preventing code duplication)
- Message types can also contain arrays with fixed or variable length (show with square brackets)

Hands on: check the structure of all the messages in the topics of the previous exercise

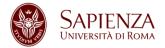

#### rqt\_plot

Data published on topics can be time plotted

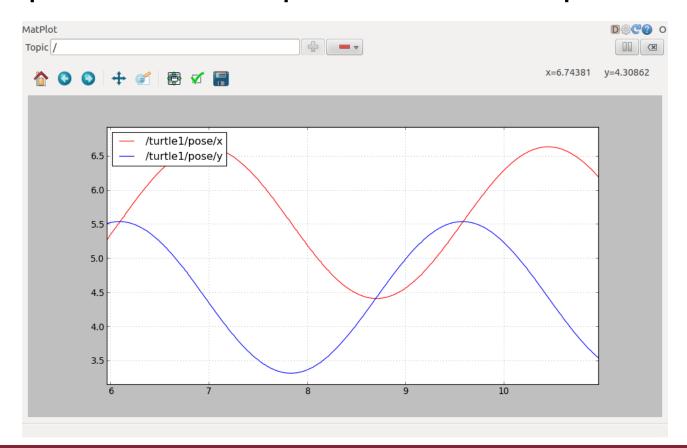

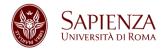

#### **Publishing Messages from Terminal**

- Useful for debugging
- Publish message from terminal:

```
rostopic pub -r rate-in-hz topic-name message-type message-content
```

The message content can be tabbed once the message type is chosen

Hands on: publish a velocity command at 1Hz rate to the /turtle1/cmd\_vel topic and plot the position and velocity of the turtle

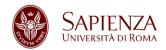

## Services (1)

- Realize request/reply communications
- Defined as a structure composed by a pair of messages (one for the request and one for the reply):

```
rostopic pub -r rate-in-hz topic-name message-type message-content
```

- A providing node or provider offers a service
- A client interested in a service sends a request and waits for a reply

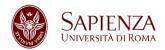

## Services (2)

- Display all services of a specific type: rosservice find service-type
- List of services: rosservice list
- Print information about a specific service: rosservice info service-name
- Display the node that provides a particular service: rosservice node service-name
- Display the type of a service: rosservice type servicename
- Call a service from the command line: rosservice call service-name service-args
- rossrv is similar to rosmsg

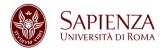

## **Creating Messages and Services (1)**

- Messages (Services) in ROS are .msg (.srv) files stored in the corresponding package folder, within the msg (srv) dir.
- Supported field types for both are:
  - int8, int16, int32, int64 (plus uint\*)
  - float32, float64
  - string
  - time, duration
  - other msg files
  - variable length array [] and fixed length array [C]
  - Header: timestamp and coordinate frame information
- srv files have two different message definitions, separated by ---

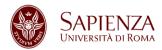

## **Creating Messages and Services (2)**

#### Example of msg:

```
Header header
string child_frame_id
geometry_msgs/PoseWithCovariance pose
geometry msgs/TwistWithCovariance twist
```

#### Example of srv:

```
int64 A
int64 B
---
int64 Sum
```

Hands on: create a message Num.msg with field num of type int64; create a service AddTwoInts.srv and build the package

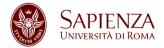

#### **Parameters**

- Hierarchy matching the namespaces
- rosparam for setting and reading parameters

```
rosparam set param-name
rosparam get param-name
```

Parameters can also be listed or deleted

```
rosparam list
rosparam delete param-name
```

# Hands on: explore and use services of the turtlesim node

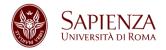

#### roslaunch

- Launch file usually bring up a set of nodes (roscore is automatically launched by roslaunch)
- Uses XML files that describe the nodes that should be run, parameters that should be set, and other attributes
- Details at: <a href="http://wiki.ros.org/roslaunch/XML">http://wiki.ros.org/roslaunch/XML</a>

Hands on: create a launch file launching two turtlesim nodes

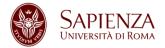

#### Bags and rosbag

- Serialized message data in a file
- rosbag for recording or playing data

```
rosbag record -a Record all the topics
rosbag info bag-name Info on the recorded bag
rospag play --pause bag-name Play the recorded bag, starting
paused
rospag play -r #number bag-name Play the recorded bag at
rate #number
```

Hands on: record a bag while you are teleoperating the turtlesim, then kill every node; start again the turtlesim node and play the bag

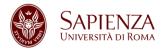

#### **Checking for Problems**

Useful when ROS is not behaving the way you expect:

roswtf

- Broad variety of sanity checks (e.g., examination of environment variables, installed files, running nodes)
- Details at: <a href="http://wiki.ros.org/roswtf">http://wiki.ros.org/roswtf</a>

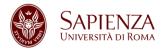

## Homework (1)

- Follow the ROS beginner tutorials:
  - Build and run the "Simple Publisher and Subscriber"
  - Build and run the "Simple Service and Client"
- Modify the talker node and the listener node
  - Publish the message Num (created earlier) on topic oddNums:
    - the message Num should be sent if the variable count is odd
    - Num should contain the value of count
  - Additionally subscribe to topic oddNums
  - Create a callback function oddNumsCallback to print the content of the received message

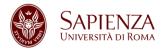

## Homework (2)

- Create a package with a client and a server.
  - The server should take in input a service with an integer and an array of strings and return an array of strings, that are substrings of the corresponding input strings
  - The client should input a sequence of strings and request a service